## **How to use SNMP for DGS-3100 CPU Utilization**

1. CLI commands:

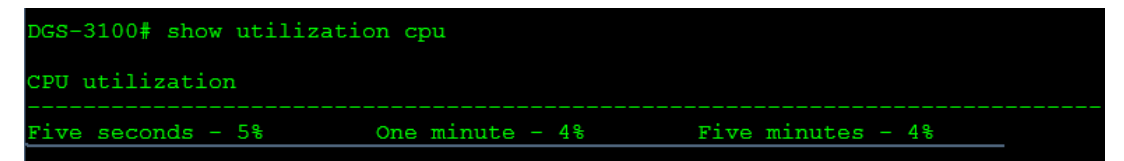

## 2. MIB:

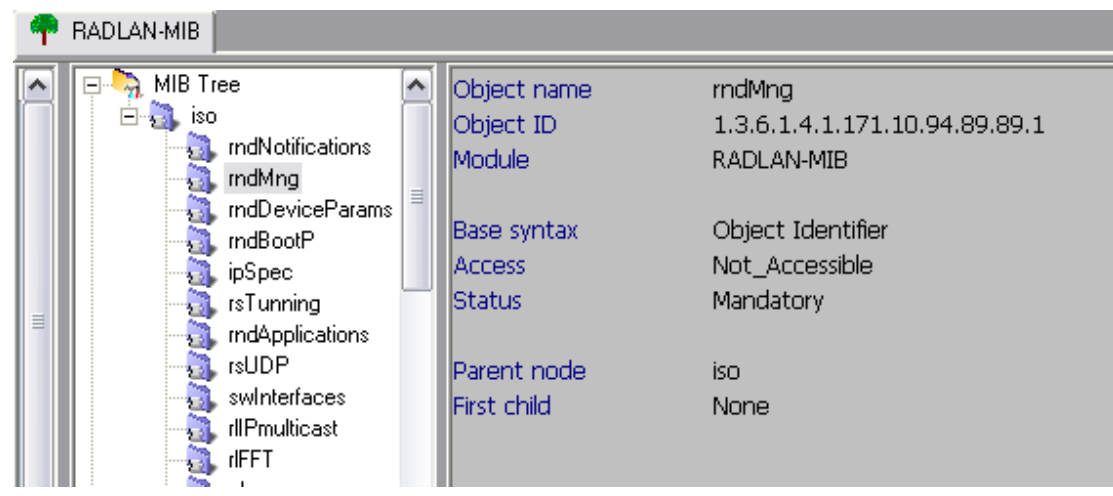

## 3. SNMP Commands:

snmpwalk -v2c -c private 10.90.90.90 1.3.6.1.4.1.171.10.94.89.89.1

```
C: Documents and Settings \Tom>snmpwalk -v2c -c private 10.90.90.90 1.3.6.1.4.1.1
71.10.94.89.89.1
SNMPv2-SMI::enterprises.171.10.94.89.89.1.1.0 = INTEGER: 65535
SNMPv2-SMI::enterprises.171.10.94.89.89.1.2.0 = INTEGER: 26
SNMPv2-SMI::enterprises.171.10.94.89.89.1.4.0 = Hex-STRING: E0
SNMPv2-SMI::enterprises.171.10.94.89.89.1.5.0 = INTEGER: 1
SNMPv2-SMI::enterprises.171.10.94.89.89.1.6.0 = INTEGER: 1
SNMPv2-SMI::enterprises.171.10.94.89.89.1.7.0 = INTEGER: 5
SNMPv2-SMI::enterprises.171.10.94.89.89.1.8.0 = INTEGER: 4
SNMPv2-SMI::enterprises.171.10.94.89.89.1.9.0 = INTEGER: 4
SNMPv2-SMI::enterprises.171.10.94.89.89.1.10.0 = Timeticks: (4294967295) 497 day
s, 2:27:52.95
```